### **ETH**zürich

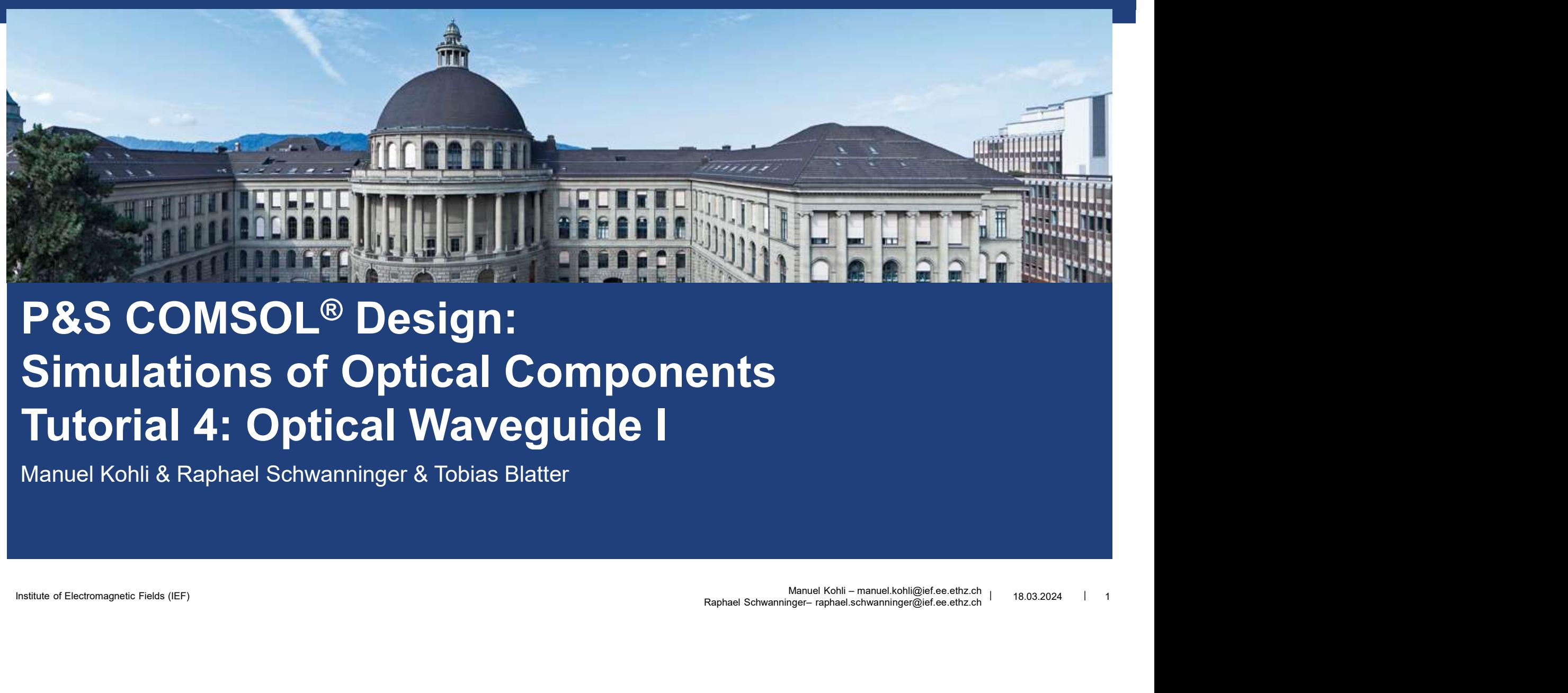

# Institute of Electromagnetic Fields (IEF) <sup>|</sup> <sup>|</sup> Manuel Kohli – manuel.kohli@ief.ee.ethz.ch P&S COMSOL® Design: Simulations of Optical Components

Manuel Kohli & Raphael Schwanninger & Tobias Blatter

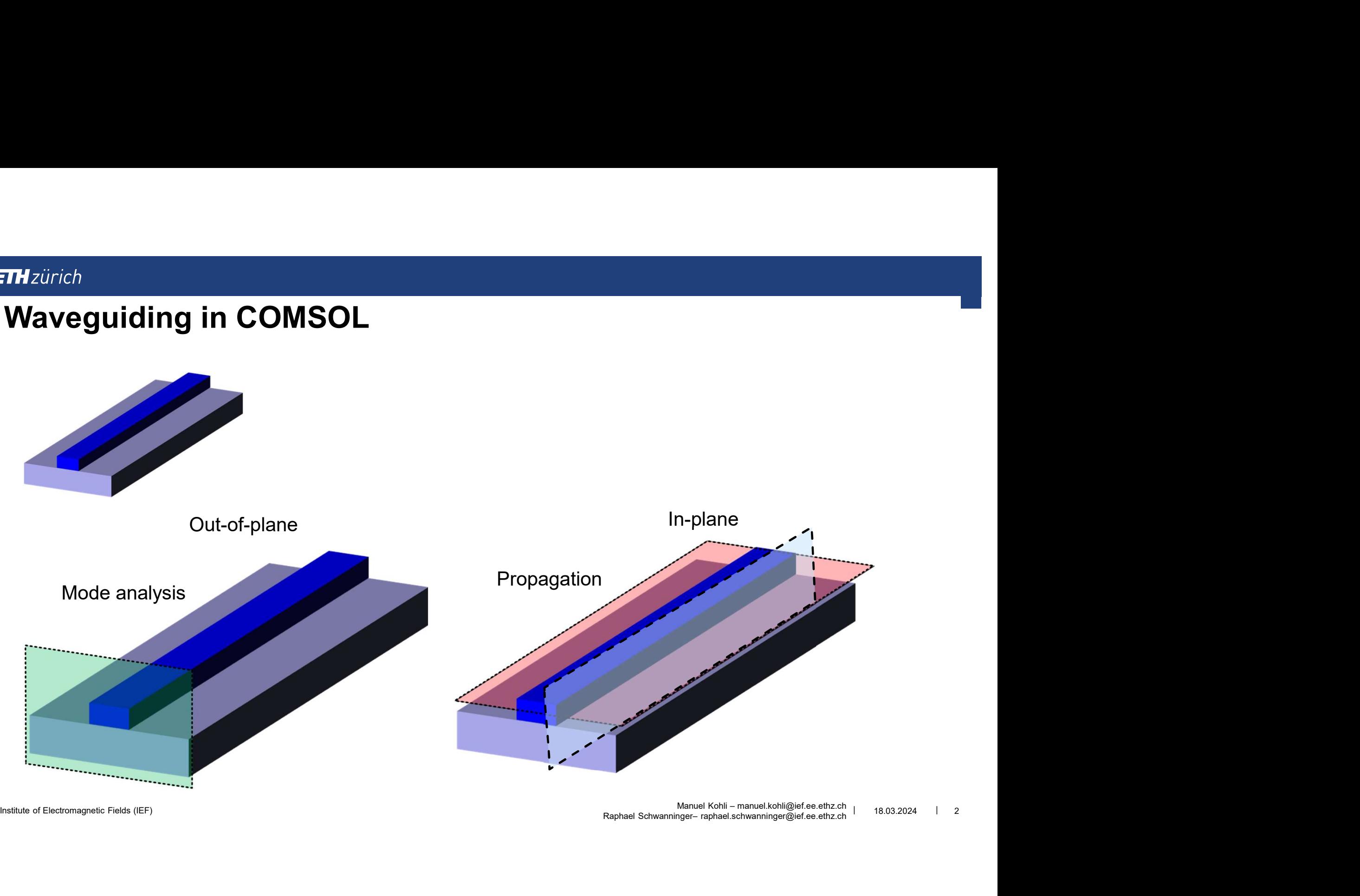

# THzürich<br>Waveguiding in COMSOL<br>• Propagation<br>• *Out-of-plane: Ports are not* defined (eigenvalue solution to the w

- Propagation
- purich<br>**aveguiding in COMSOL**<br>Propagation<br>• *Out-of-plane: Ports are not* defined (eigenvalue solution to the whole geometry)<br>• *In-plane: Ports* need to be defined (eigenvalue solution to the defined port)
	- In-plane: Ports need to be defined (eigenvalue solution to the defined port)

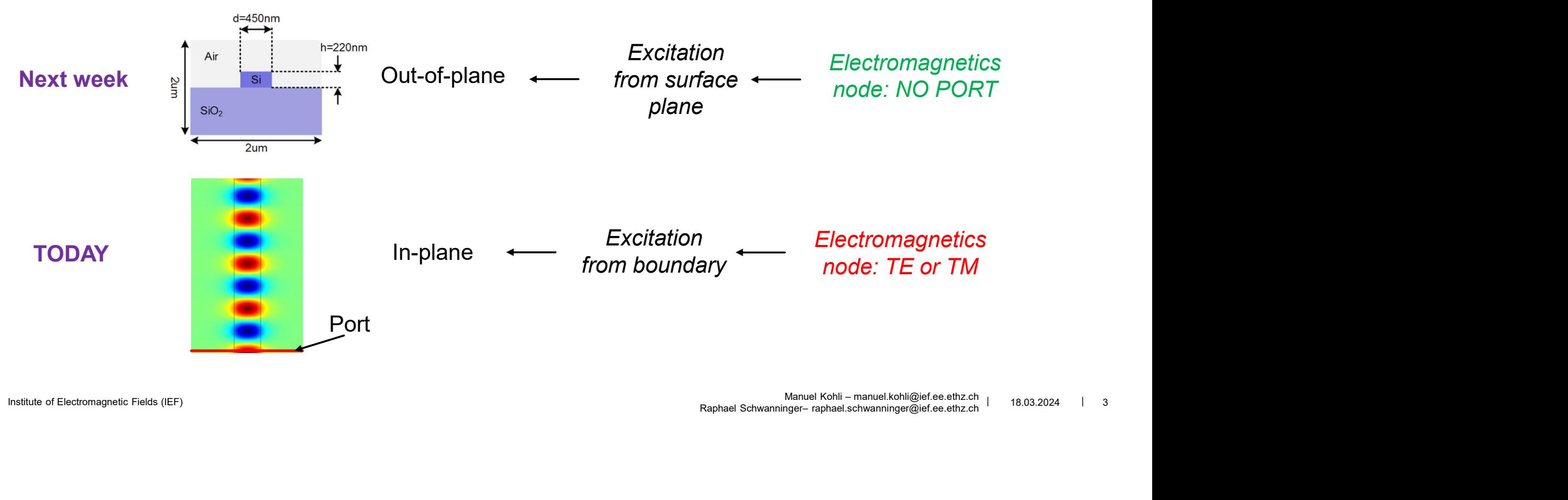

### **ETH** zürich

# Set up Environment

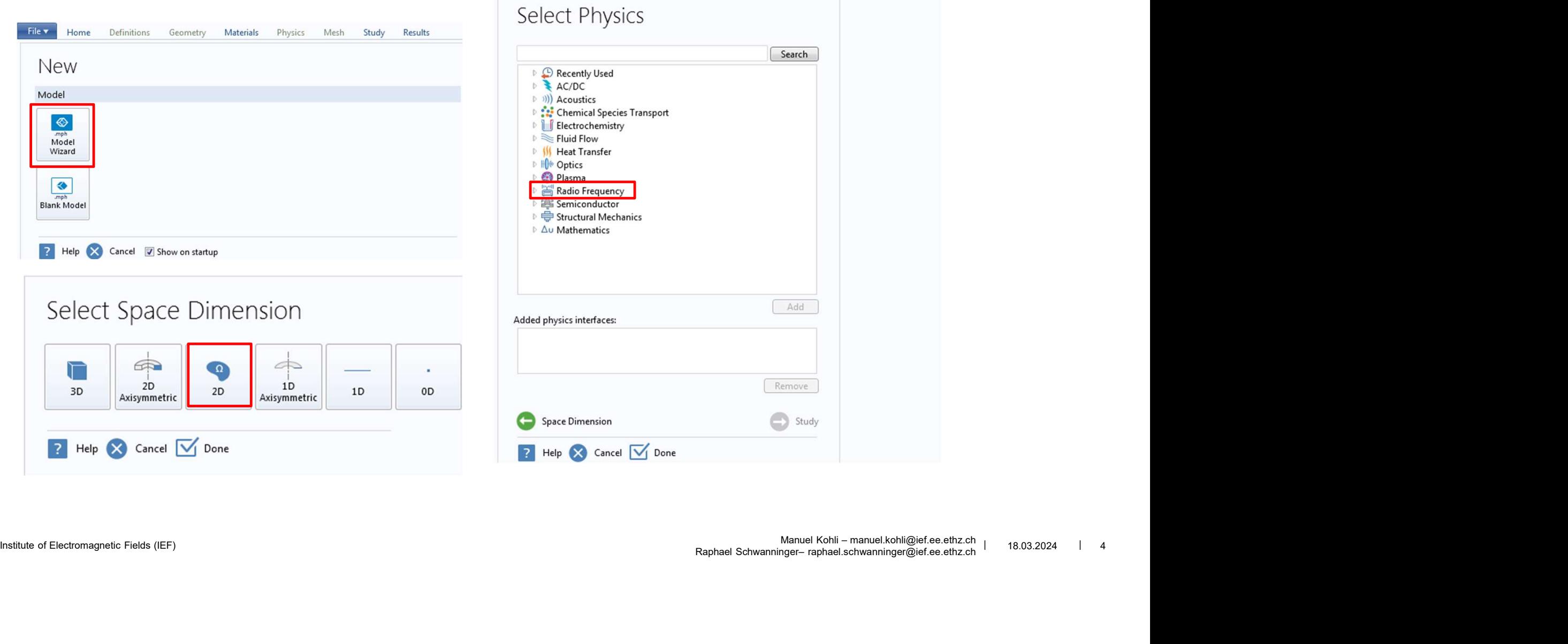

File v

Home

Definitions Geometry Materials

Physics

Mesh

Study

Results

### **ETH**zürich

### Set up Environment

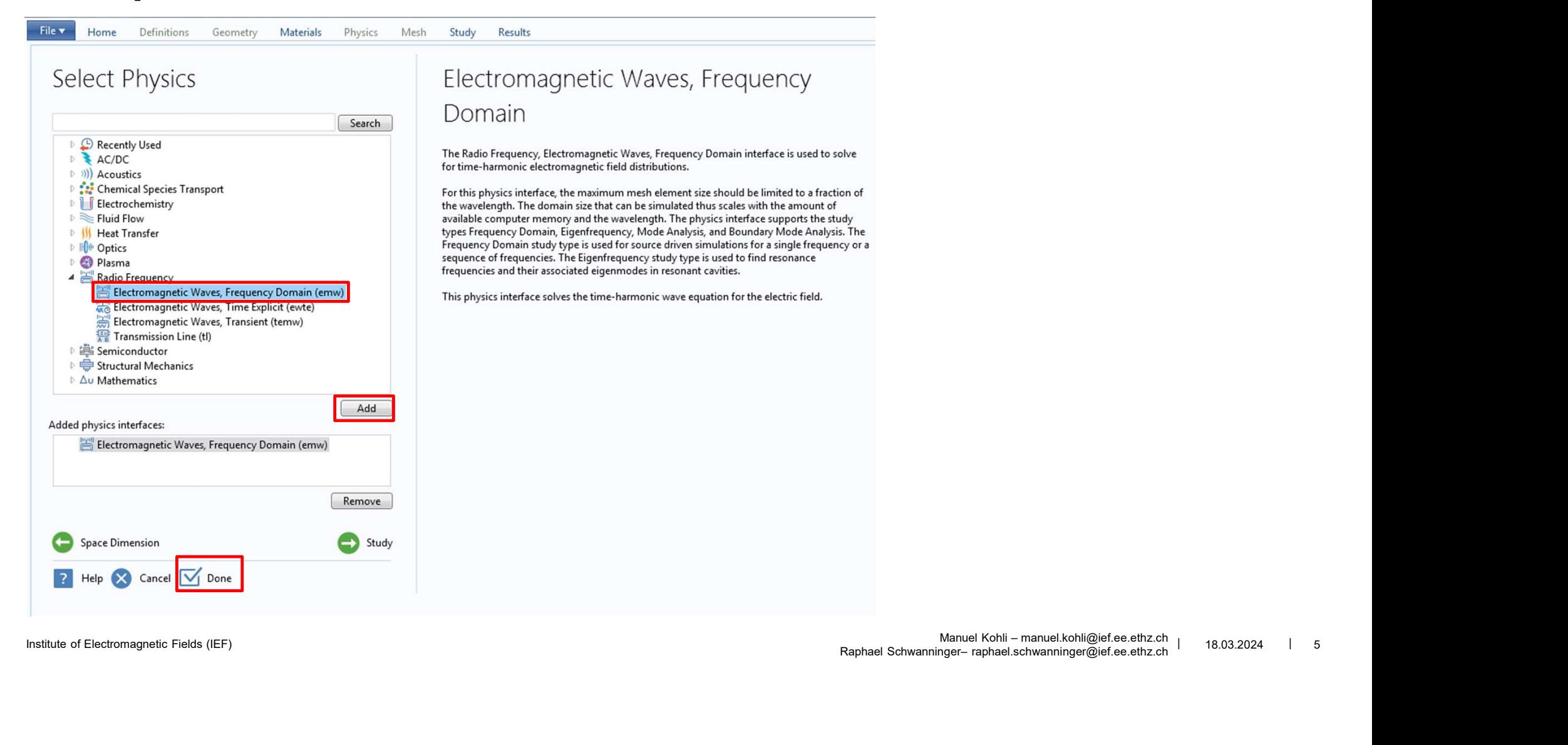

### **ETH** zürich

# Set up Environment

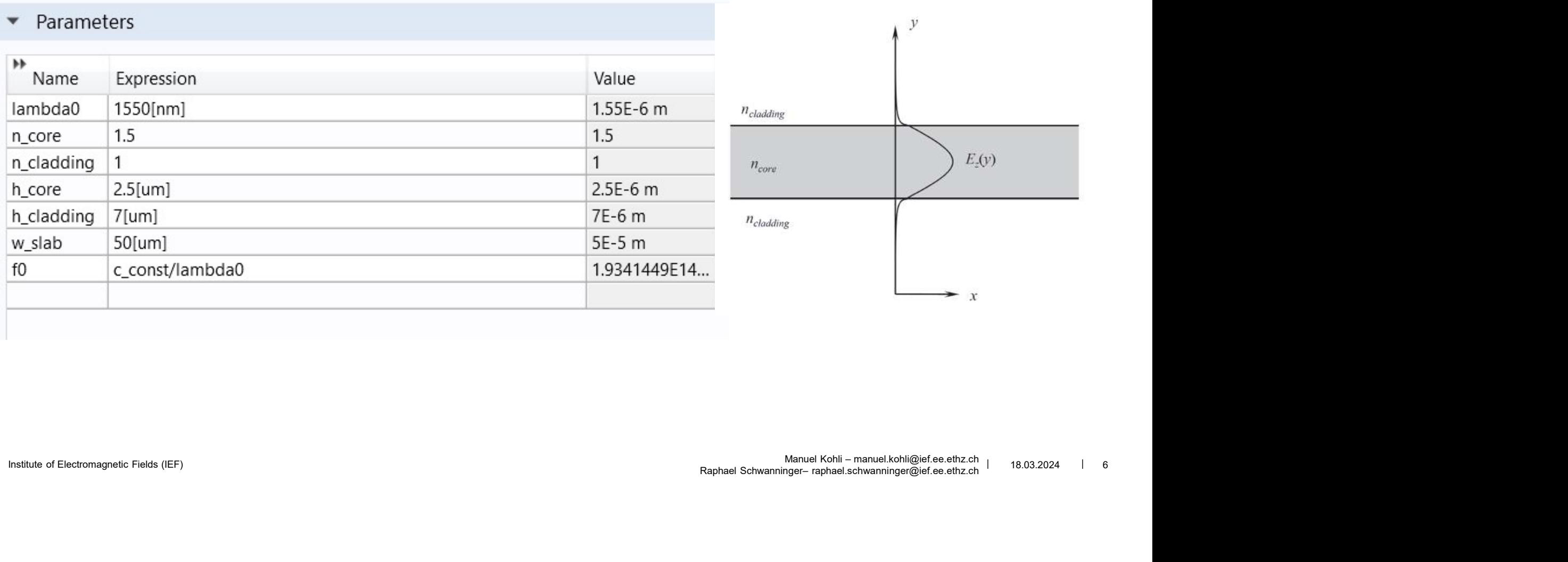

### **ETH**zürich

## Define: Mesh & Port Definition & Study

- **Port Definition** 
	- Left «excitation» port
	- Right «collection» port
	- **Type off port: Numeric**
- Mesh
	- Cladding: finer
	- Core: lamda0/n\_core/4
- **B** Study
- Institute of Electromagnetic Fields (ICF)<br>
Institute of Electromagnetic Fields (ICF)<br>
Institute of Electromagnetic Fields (ICF)<br>
Institute of Electromagnetic Fields (ICF)<br>
Institute of Electromagnetic Fields (ICF)<br>
Instit Right click  $\rightarrow$  Study Steps  $\rightarrow$  Boundary Mode analysis (Has to be Step 1)
	- Set frequency
	- Desired number of modes : 1
	- Search for modes around: n\_core
	- Same for Port 2

# **Study**

- **Show E-field in wavequide**
- Which field component has to be plotted? THzürich<br>
Study<br>
• Show E-field in waveguide<br>
• Which field component has to be plotted?<br>
• 1D- Plots<br>
• Show Field at Port 1<br>
• Replace Port 2 with Perfect Electric Conductor
- - Show Field at Port 1
- **Replace Port 2 with Perfect Electric Conductor** 
	- **What changes?**
- Investigate the confinement of the wave to waveguide using a parameter sweep and no changing of the geometry<br>
Investigate the confinement of the wave to waveguide using a parameter sweep and no changing of the geometry<br>
In Investigate the confinement of the wave to waveguide using a parameter sweep and no changing of the geometry
	- Port 2 active
	- Which parameter needs to be swept (talk to lecturers)?
	- **What can you see?**
- **Disable Parametric sweep, Change the number of allowed modes and study the E-fields**

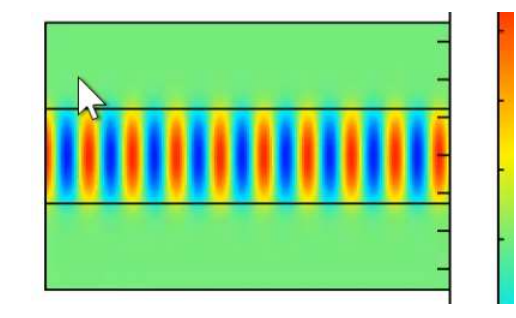